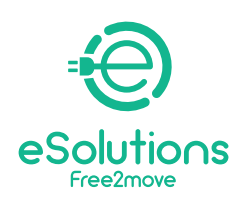

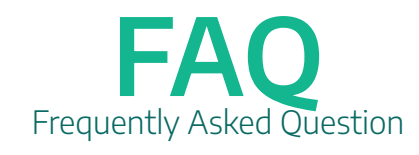

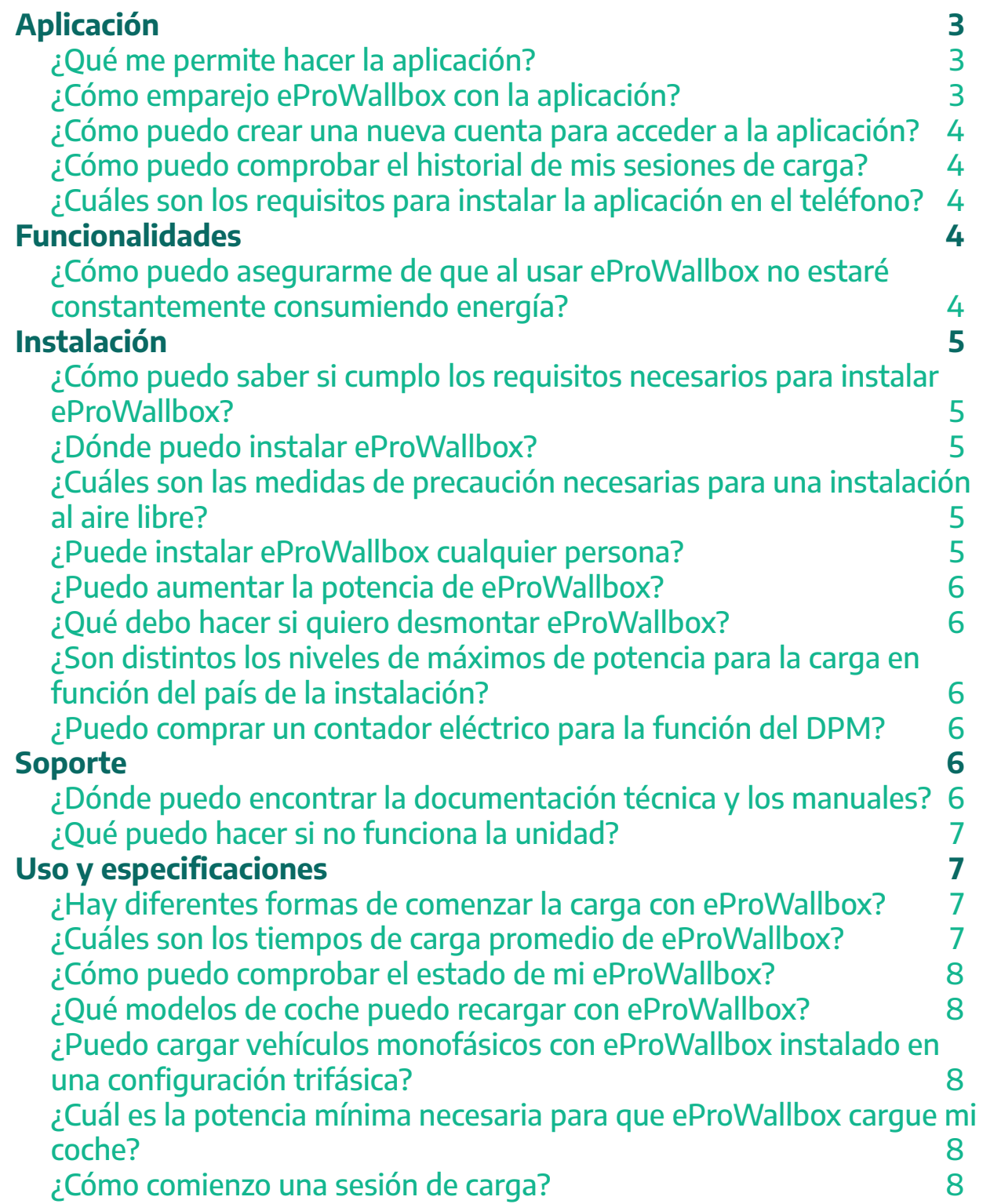

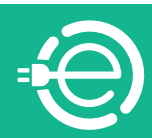

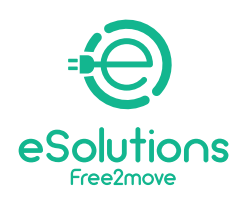

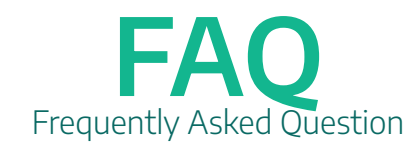

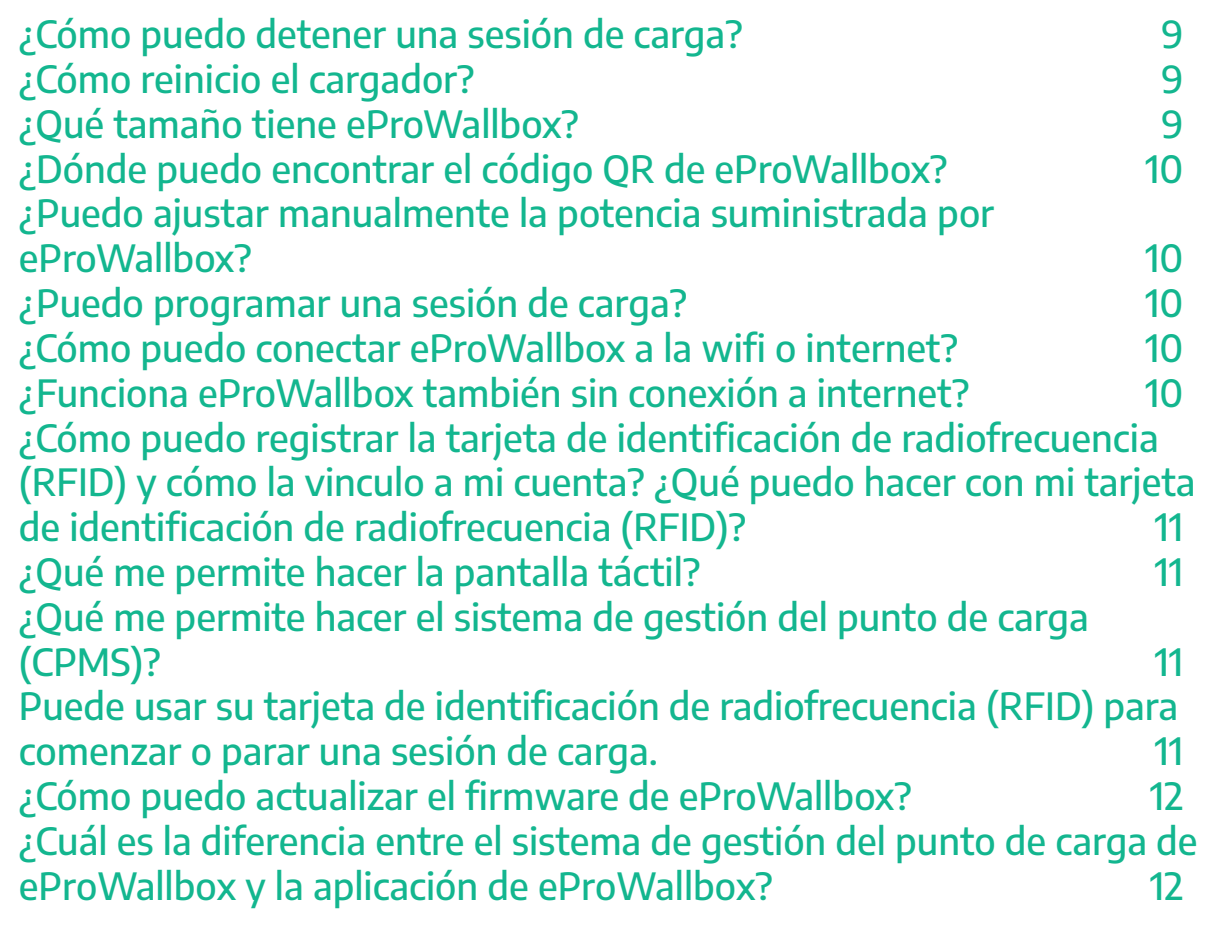

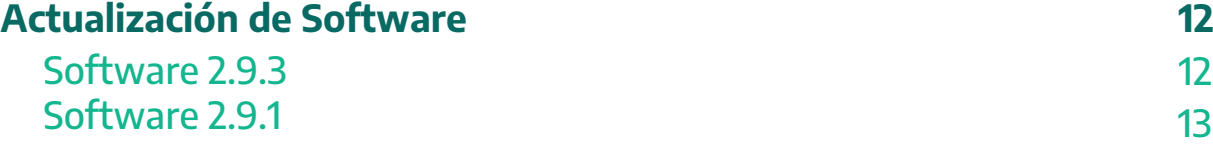

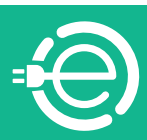

<span id="page-2-0"></span>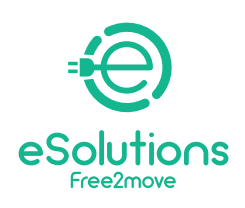

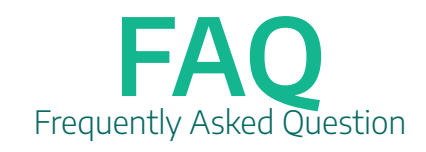

# Aplicación

## **¿Qué me permite hacer la aplicación?**

eSolutions Charging le permite conectar eProWallbox a través del Bluetooth y tener un control total de sus sesiones de carga desde cualquier lugar. Puede acceder a las principales funciones de control de la sesión de carga, como por ejemplo:

- Inicio de las sesiones de carga
- Detención, retraso y programación de las sesiones de carga
- Controlar el estado y progresos de cada sesión de carga en tiempo real
- Recibir notificaciones cuando comiencen y finalicen las sesiones de carga

- Configurar un límite estático de la potencia de carga máxima, definiendo un umbral de potencia

- Crear perfiles de potencia. Los perfiles de potencias permiten a los usuarios planificar la activación de una sesión de carga a determinados horarios y días

- Habilitar la función DPM y configurar la potencia máxima de conexión del DPM que ninguna carga bajo esta deberá superar

- Hacer un seguimiento del historial de la sesión de carga, incluido el tiempo dedicado a cargar los vehículos eléctricos y la energía suministrada

- Asociar las tarjetas RFID con su propia cuenta y activar, suspender o borrar las tarietas asociadas con dicha cuenta

## **¿Cómo emparejo eProWallbox con la aplicación?**

Descargue eSolutions Charging de la tienda de App Store o Google Play y siga las instrucciones mostradas en la aplicación.

La aplicación se autentica y empareja a través de un código QR disponible en el estuche del cargador, vinculando eProWallbox con su cuenta. Dicho emparejamiento habilita todas las funciones remotas, como la recopilación de datos, visualización y análisis, así como una inmejorable asistencia al cliente. Es posible emparejar más de una unidad eProWallbox y, de hecho, mediante el menú «Lista de dispositivos», puede gestionar todas las unidades Wallbox de Free2Move eSolutions desde una sola página.

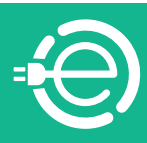

<span id="page-3-0"></span>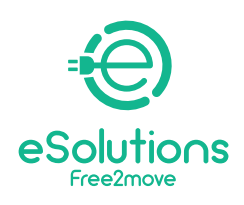

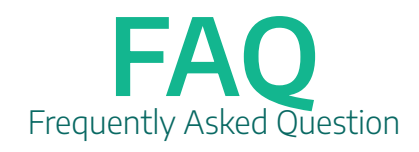

#### **¿Cómo puedo crear una nueva cuenta para acceder a la aplicación?**

Descargue eSolutions Charging de la tienda de App Store o Google Play y siga las instrucciones mostradas en la aplicación.

La primera vez que la utilice, deberá proporcionar la información personal para registrar y crear una cuenta de Free2Move eSolutions. El registro puede ser local o mediante redes sociales (Facebook, Google, Apple). En la aplicación pueden cambiarse los datos personales y ajustes del perfil.

#### **¿Cómo puedo comprobar el historial de mis sesiones de carga?**

Puede comprobar el historial de sus sesiones de carga en la aplicación, haciendo clic en Historial, en el apartado Cargar en casa.

## **¿Cuáles son los requisitos para instalar la aplicación en el teléfono?**

La aplicación puede instalarse en dos sistemas operativos:

- Versiones de iOS: cualquier versión a partir de la versión iOS 12
- Versiones de Android: cualquier versión a partir de Lollipop (5.0, API 21)

## Funcionalidades

#### **¿Cómo puedo asegurarme de que al usar eProWallbox no estaré constantemente consumiendo energía?**

eProWallbox puede equiparse, opcionalmente, con un contador de energía externo proporcionado por Free2Move eSolutions que permite realizar una gestión dinámica de la energía, una función que controla el uso de la electricidad disponible para recargar su vehículo. La gestión dinámica de la energía establece la demanda máxima de energía del vehículo en función de la potencia del hogar disponible en cualquier momento. Debe tenerse en cuenta que la energía mínima disponible que necesita el vehículo para recargar es, aproximadamente, igual a 1,4 kW. Por debajo de este nivel, la carga se detiene hasta que haya disponible, al menos, 1,4 kW.

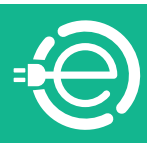

<span id="page-4-0"></span>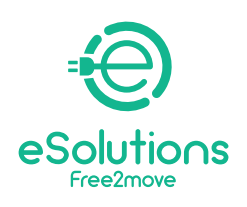

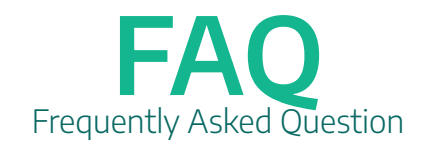

## Instalación

## **¿Cómo puedo saber si cumplo los requisitos necesarios para instalar eProWallbox?**

No hay ningún requisito particular, ya que eProWallbox puede instalarse en sistemas monofásicos y trifásicos.

## **¿Dónde puedo instalar eProWallbox?**

eProWallbox puede instalarse en interiores y al aire libre. En zonas restringidas y de acceso privado (como una caja cerrada) es posible realizar la instalación. En relación con las zonas comunes de edificios, es posible realizar la instalación en lugares con acceso restringido, si así lo permiten las normas de la comunidad, y si hay disponible una conexión eléctrica adecuada.

#### **¿Cuáles son las medidas de precaución necesarias para una instalación al aire libre?**

eProWallbox es un dispositivo con una protección IP55 y, por tanto, es adecuado para una instalación en entornos al aire libre. En general, las condiciones atmosféricas no constituyen una limitación para su uso. Todos los plásticos son de un policarbonato especial para instalaciones al aire libre. No se recomienda instalar el dispositivo bajo la luz directa del sol ni expuesto a la lluvia. Si es necesario, instale un toldo para proteger el producto. ProWallbox es resistente a la luz del sol. No obstante, durante la carga, el calor generado dentro del equipo puede sobrecalentar el mismo hasta la temperatura máxima de funcionamiento. eProWallbox está equipado con un sistema de seguridad que disminuye la corriente de carga cuando se superan las temperaturas máximas.

## **¿Puede instalar eProWallbox cualquier persona?**

Con una conexión permanente a la red eléctrica, la instalación requiere la intervención de personal cualificado para el diseño y construcción de un sistema de suministro eléctrico de última generación específico y para certificar que el sistema eléctrico doméstico cumple la normativa local y el contrato de suministro eléctrico. Este trabajo debe realizarlo un electricista certificado, ya que, cualquier modificación en el cuadro eléctrico, necesitará una nueva certificación por parte de personal cualificado.

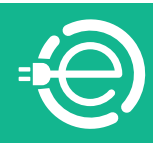

<span id="page-5-0"></span>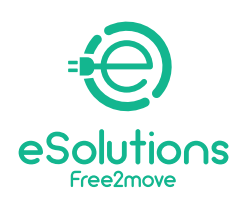

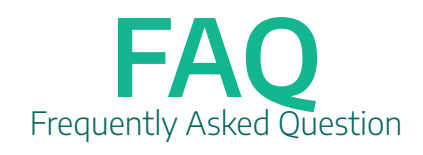

#### **¿Puedo aumentar la potencia de eProWallbox?**

La potencia máxima de salida de eProWallbox es de 22 kW. Durante la fase de instalación, el personal cualificado debe establecer el tipo necesario de suministro eléctrico (monofásico o trifásico) y la potencia máxima de suministrará la unidad, según la potencia contratada y vivienda. No puede modificar por su cuenta ese parámetro después de la instalación. Si es necesario, puede contactar con asistencia al cliente y solicitar la intervención de personal cualificado.

#### **¿Qué debo hacer si quiero desmontar eProWallbox?**

eProWallbox solo puede ser desmontado por personal cualificado. Si lo necesita, contacte con atención al cliente sin manipular el dispositivo.

La manipulación de eProWallbox puede producir daños en el producto o descarga eléctrica e invalidará la garantía. Cualquier daño comunicado eProWallbox debido a esta manipulación quedará excluido de la cobertura de la garantía.

#### **¿Son distintos los niveles de máximos de potencia para la carga en función del país de la instalación?**

El nivel de potencia máxima puede cambiar en función de la normativa local.

## **¿Puedo comprar un contador eléctrico para la función del DPM?**

Sí, pero los contadores eléctricos proporcionados por Free2Move eSolutions son los únicos equipos compatibles. El uso de un contador eléctrico no suministrado por Free2Move eSolutions no garantiza el correcto funcionamiento y las funciones del equipo e invalidará la garantía. Asimismo, la instalación del contador eléctrico del DPM debe realizarla un técnico cualificado.

## Soporte

## **¿Dónde puedo encontrar la documentación técnica y los manuales?**

La documentación técnica y el manual del usuario de eProWallbox pueden descargarse a través del enlace: **https://www.esolutions.free2move.com/lowpower-charging-solutions/eProWallbox-series2/**

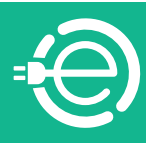

<span id="page-6-0"></span>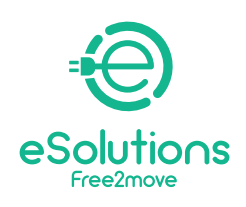

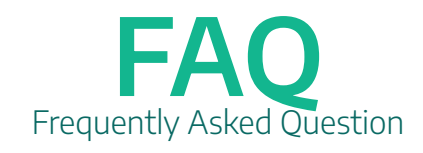

## **¿Qué puedo hacer si no funciona la unidad?**

Si el reinicio y los procedimientos de resolución de problemas habituales no solucionan el problema, contacte con nuestro servicio de atención al cliente en el sitio web: **https://www.esolutions.free2move.com/contacts/**

## Uso y especificaciones

## **¿Hay diferentes formas de comenzar la carga con eProWallbox?**

eProWallbox ofrece distintos modos de funcionamiento, cada uno de los cuales puede seleccionarse usando la aplicación:

1. Autoinicio conectado (valor establecido por defecto en fábrica): Conectado a un sistema de gestión del punto de carga de Free2Move, permite la carga sin usar ningún dispositivo de identificación de radiofrecuencia (RFID) ni inicio remoto desde la aplicación

2. Autoinicio no conectado: No está conectado a un sistema de gestión del punto de carga de Free2Move y cargando sin usar una tarjeta de identificación de radiofrecuencia (RFID) ni el inicio remoto desde la aplicación Autenticación conectada: Está conectado a un sistema de gestión del punto de carga de Free2Move, cargando usando una tarjeta de identificación de radiofrecuencia (RFID) o el inicio remoto desde la aplicación Autenticación no conectada: No está conectado a un sistema de gestión del punto de carga de Free2Move, ni cargando usando una tarjeta de identificación de radiofrecuencia (RFID) ni el inicio remoto desde la aplicación

#### **¿Cuáles son los tiempos de carga promedio de eProWallbox?**

Es posible calcular los tiempos de cargar con tan solo usar la fórmula siguiente: Capacidad de la batería del vehículo eléctrico (kWh)/Potencia de carga establecida en el Wallbox (kW)

Por ejemplo, un Jeep Renegade con una capacidad de carga de 11,4 kWh se recarga, aproximadamente, en 3 horas, usando un Wallbox con una potencia de carga establecida en 3,7 kW y en una hora y veinte minutos a 7,4 kW.

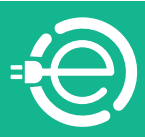

<span id="page-7-0"></span>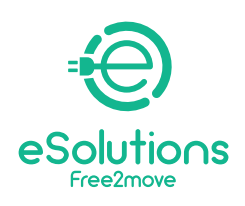

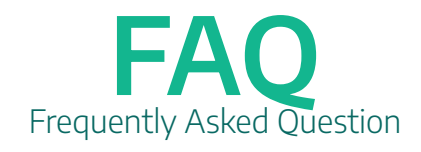

## **¿Cómo puedo comprobar el estado de mi eProWallbox?**

Gracias a su pantalla táctil, eProWallbox puede suministrar información en tiempo real sobre el estado de la conectividad, información sobre las sesiones de carga y los errores. Toda esta información también está disponible en la aplicación eSolutions Charging.

#### **¿Qué modelos de coche puedo recargar con eProWallbox?**

El dispositivo puede usarse para recargar vehículos eléctricos o híbridos enchufables compatibles con conectores Tipo 2. eProWallbox no es compatible con otros tipos de vehículos.

#### **¿Puedo cargar vehículos monofásicos con eProWallbox instalado en una configuración trifásica?**

Sí, es posible.

#### **¿Cuál es la potencia mínima necesaria para que eProWallbox cargue mi coche?**

La potencia de carga mínima de un vehículo eléctrico suele ser de 1,4 kW.

#### **¿Cómo comienzo una sesión de carga?**

Si eProWallbox se ha configurado por defecto con el modo de funcionamiento de autoinicio, deben realizarse las siguientes operaciones:

1. La pantalla del Wallbox está en "modo inactivo" y listo para la carga

2. Inserte el enchufe del cable de carga en la toma de corriente disponible en el vehículo hasta que esté completamente conectado

- 3. Inserte el enchufe del cable Tipo 2 en el puerto de carga del vehículo eléctrico
- 4. El dispositivo bloqueará el cable durante toda la fase de carga

5. Las sesiones de carga comienzan y en la pantalla se mostrará la información sobre la carga

Si eProWallbox se ha configurado en modo de funcionamiento de autenticación será posible comenzar la sesión de carga pasando una tarjeta de identificación de radiofrecuencia (RFID) o a través de la aplicación:

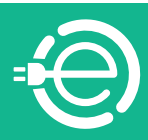

<span id="page-8-0"></span>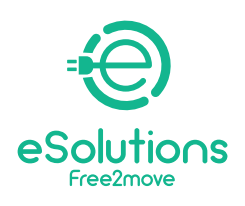

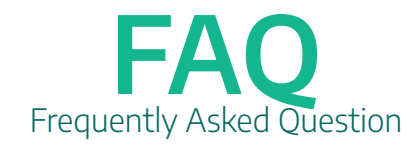

1. Proceda como se ha indicado anteriormente hasta insertar el cable (paso 3). 2. Pase la tarjeta de identificación de radiofrecuencia (RFID) del usuario sobre la zona indicada para comenzar de forma remota mediante la aplicación. 3. Proceda a cargar el vehículo.

## **¿Cómo puedo detener una sesión de carga?**

Si eProWallbox se ha configurado por defecto con el modo de funcionamiento de autoinicio, deben realizarse las siguientes operaciones:

Cuando se complete la carga o sea necesario detener el proceso de carga, pulse el botón «Parar» en la pantalla táctil de la unidad Wallbox.

Ahora podrá retirar el cable de carga del dispositivo y del vehículo eléctrico.

El equipo vuelve a su estado inicial, listo para una nueva sesión de carga.

Si eProWallbox se ha configurado en modo de funcionamiento de autenticación:

Cuando se complete la carga o sea necesario detener el proceso de carga, puede pulsar el botón «Parar» en la pantalla táctil del Wallbox o pasar la tarjeta de identificación de radiofrecuencia (RFID) sobre la zona indicada para permitir desbloquear el enchufe usado y, en cualquier caso, finalizar la sesión de carga.

Ahora puede retirar el cable de carga del dispositivo y del vehículo eléctrico.

El equipo vuelve a su estado inicial, listo para una nueva sesión de carga. En ambos modos de funcionamiento, es posible detener el proceso de carga desde la aplicación.

## **¿Cómo reinicio el cargador?**

Puede realizar un reinicio «suave» desde la aplicación. En caso de que esto no sea suficiente, puede realizar un reinicio total desconectando el Wallbox del interruptor principal de la caja de fusibles y volviéndolo a conectar.

## **¿Qué tamaño tiene eProWallbox?**

403 x 336 x 190 mm (sin el conector insertado)

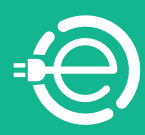

<span id="page-9-0"></span>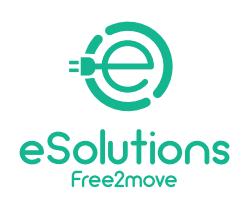

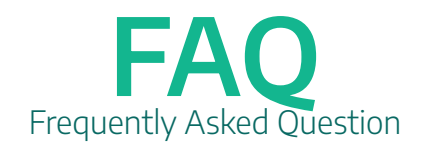

## **¿Dónde puedo encontrar el código QR de eProWallbox?**

El código QR de eProWallbox, necesario para emparejar su teléfono con eProWallbox a través de la aplicación del usuario, se encuentra bajo la tapa exterior extraíble (la de color blanco) de eProWallbox y en la parte posterior del dispositivo, junto con el número de pieza y el número de serie.

#### **¿Puedo ajustar manualmente la potencia suministrada por eProWallbox?**

No puede aumentar la potencia, ya que eProWallbox se configura durante la instalación. A través de la aplicación, puede configurar un límite del usuario inferior al límite de seguridad establecido durante la instalación.

#### **¿Puedo programar una sesión de carga?**

Por el momento, la función de programación de carga no está aún disponible.

#### **¿Cómo puedo conectar eProWallbox a la wifi o internet?**

eProWallbox se suministra con una tarjeta SIM para la conexión a internet mediante 4G, ya instalada. Si decide activar una suscripción, la conexión a internet mediante 4G será automática si la zona donde se instala el Wallbox recibe una señal de intensidad suficiente. Para configurar la conexión a la red wifi en el Wallbox, compruebe que la señal sea de intensidad suficiente y siga los pasos indicados en la aplicación.

#### **¿Funciona eProWallbox también sin conexión a internet?**

Sí, funciona sin acceder a la wifi ni a los datos y la configuración y gestión deben realizarse a través del Bluetooth o un cable Ethernet.

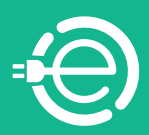

<span id="page-10-0"></span>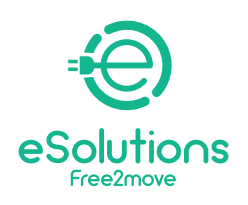

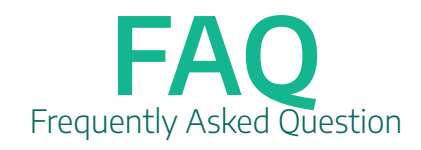

#### **¿Cómo puedo registrar la tarjeta de identificación de radiofrecuencia (RFID) y cómo la vinculo a mi cuenta? ¿Qué puedo hacer con mi tarjeta de identificación de radiofrecuencia (RFID)?**

Todos los usuarios puede vincular las tarjetas de identificación de radiofrecuencia (RFID) con sus propias cuentas a través de la aplicación: la tarjeta puede escanearse a través de la cámara del teléfono o manualmente escribiendo el identificador de la tarjeta que se encuentra en la parte posterior de la tarjeta. A través de un apartado específico de la aplicación, es posible activar, suspender o borrar las tarjetas vinculadas con la cuenta. Puede usar su tarjeta de identificación de radiofrecuencia (RFID) para comenzar o parar una sesión de carga.

## **¿Qué me permite hacer la pantalla táctil?**

Puede interrumpir una sesión de carga pulsando en el botón Parar o desplazándose a través de las ventanas durante la sesión de carga.

#### **¿Qué me permite hacer el sistema de gestión del punto de carga (CPMS)?**

El sistema de gestión del punto de carga es una plataforma en la nube con una interfaz web que ofrece una conexión estable con los dispositivos de carga de Free2Move eSolutions. Los puntos de carga se conectan al CPMS a través de una conexión a internet móvil (usando las tarjetas SIM) o las redes wifi. La plataforma permite gestionar los equipos conectados mediante el control de los estándares de intercambio del protocolo de punto de carga abierto (OCPP), como por ejemplo:

- Configuración
- Monitorización
- Intervención remota en puntos de carga y eventos de carga
- Actualizaciones del software
- Generación de informes.

#### **Puede usar su tarjeta de identificación de radiofrecuencia (RFID) para comenzar o parar una sesión de carga.**

Puede usar su tarjeta de identificación de radiofrecuencia (RFID) para comenzar o parar una sesión de carga.

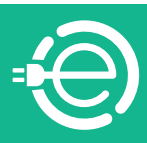

<span id="page-11-0"></span>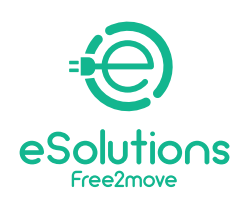

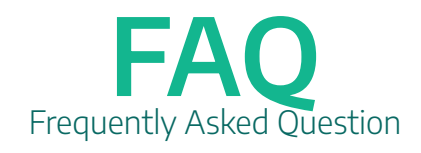

#### **¿Cómo puedo actualizar el firmware de eProWallbox?**

Es posible autorizar la actualización del firmware a través de la aplicación o desde la plataforma del sistema de gestión del punto de carga.

#### **¿Cuál es la diferencia entre el sistema de gestión del punto de carga de eProWallbox y la aplicación de eProWallbox?**

El sistema de gestión del punto de carga es una plataforma en la nube con una interfaz web utilizada por los gestores del parque para controlar varias unidades Wallbox, como las instaladas en zonas comunes de edificios o en edificios de oficinas. Un usuario privado solo puede interactuar con su propio Wallbox a través de la aplicación.

# Actualización de Software

#### **Software 2.9.3**

Si su eProWallbox necesita ser actualizada a la versión 2.9.3, un mensaje automático aparecerá en la eSolutions Charging App conectada a su eProWallbox si ya está encendida o cuando la encienda por primera vez. La actualización se realizará de forma inalámbrica y el wallbox se reiniciará automáticamente, lista para iniciar una nueva sesión de carga.

En el caso de que su eProWallbox muestre el mensaje "Actualización de Software" en la pantalla durante más de 10 minutos, utilice su eSolutions Charging App para reiniciar la unidad.

En el caso de que su eProWallbox Move permanezca en estado "Actualización de Software" (luz LED amarilla parpadeante) durante más de 10 minutos, utilice su eSolutions Charging App para reiniciar la unidad.

La actualización del software de 2.9.1 a 2.9.3 permitirá a su eProWallbox acceder a estas nuevas funciones:

**GESTIÓN DE ERRORES:** Las nuevas características introducen mensajes más evidentes cuando se interrumpe la carga.

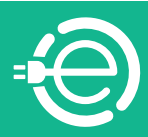

<span id="page-12-0"></span>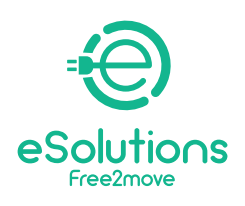

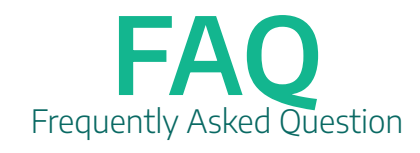

**-eProWallbox**: En caso de error durante la carga, se mostraá la pantalla **Wait for unplug** y **ERR code** junto con un icono de alerta∆ en la barra superior. -**eProWallbox Move**: En caso de error durante la carga, un **LED rojo** permanecerá fijo hasta el desenchufe.

#### **Software 2.9.1**

Si su eProWallbox (no válido para eProWallbox Move) necesita actualizarse a la versión 2.9.1, aparecerá un mensaje automáticamente en la pantalla táctil de su eProWallbox si ya está encendida o cuando la encienda por primera vez. La actualización se realizará de forma inalámbrica y la wallbox se reiniciará automáticamente, quedando lista para comenzar una nueva sesión de carga. La actualización de software desde la versión 2.8 a la 2.9.1 permitirá a su eProWallbox acceder a estas nuevas funciones:

-**Función Master&Slave** (solo posible con 2 eProWallbox): Si ha instalado 2 eProWallbox, la función Master&Slave ofrece la posibilidad de controlar una de las wallbox a través de la otra. ¿Qué quiere decir esto? Que la eProWallbox considerada como maestro (Master) puede controlar la potencia máxima disponible y distribuirla por igual entre las dos wallbox.

-**Carga en modalidad de Autentificación no conectada:** Puede iniciar la sesión de carga usando su tarjeta RFID incluso cuando la eProWallbox esté conectada en modo Bluetooth y no esté conectada a través de las redes 4G o wifi.

-**Conexión a través de servidores de terceros:** Con esta nueva actualización, eProWallbox puede configurarse para conectarse también a servidores de terceros (usando el protocolo OCCPP 1.6 JSON mediante una red 4G LTE, una SIM de terceros o a través de wifi) y no solo a la plataforma de control de eSolutions (CPMS).

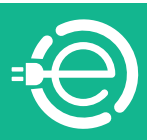